# **ESS Tutorial: Life Insurance Beneficiary Change**

## **How To Change Your Life Insurance Beneficiary in ESS**

**Log in** to Employee Self Service (ESS) through Gnet or Unet, or by going to cityoftacoma.org/ESS from any computer with internet access. If you have difficulty logging in to ESS, contact the IT Service Desk at (253) 591-2057 during regular business hours.

*Please Note: Microsoft Edge internet tool in Windows 10 is not supported. Recommended browsers include Internet Explorer (found in the Accessories folder in Windows* 10) or Google Chrome.

### **Follow these easy steps:**

- **Log-in** through Gnet or Unet or from your home computer and most devices at **cityoftacoma.org/ESS**.
- **Select** the Benefits link.
- $\checkmark$  Select the Allowable Midyear Benefits Changes link and follow the steps below.

Per City of Tacoma Information Technology Policy 4.1, "Employees shall not share their user ID or password with any other person".

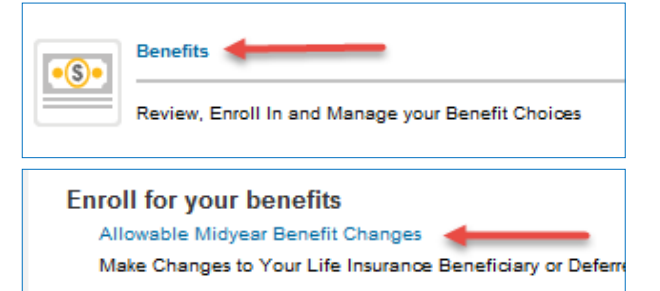

**A) Select #2** to add or change the names on your dependents and beneficiaries list. If the person you want to use as a beneficiary is already on this list, you can skip this step and **proceed to #4.**

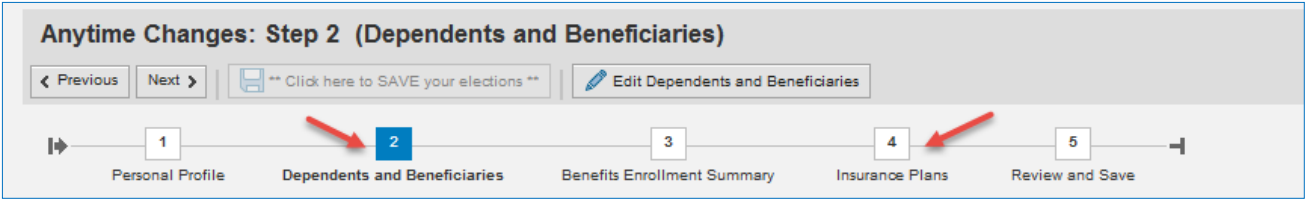

## **B)** From the Anytime Changes screen, **Select the pencil** next to Basic Life to change your beneficiary.

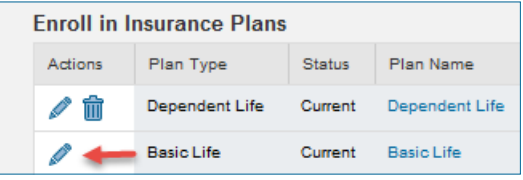

**C)** This screen allows you to designate/change the percentages for each of your beneficiaries. Enter the percentage you wish to go to the beneficiary listed. Each column must total 0 or 100. After updating, click the **Add** button.

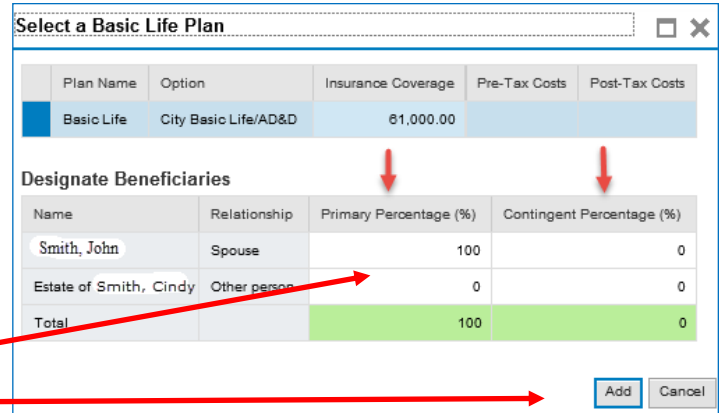

~ You are not done ~

Continue to Page 2 of instructions

- **D)** Once you've made your changes and clicked ADD, proceed to **Review and Save**
- **E)** Review your Plans to Be Changed, if everything is correct, and click the button that says **Click here to save your elections.**

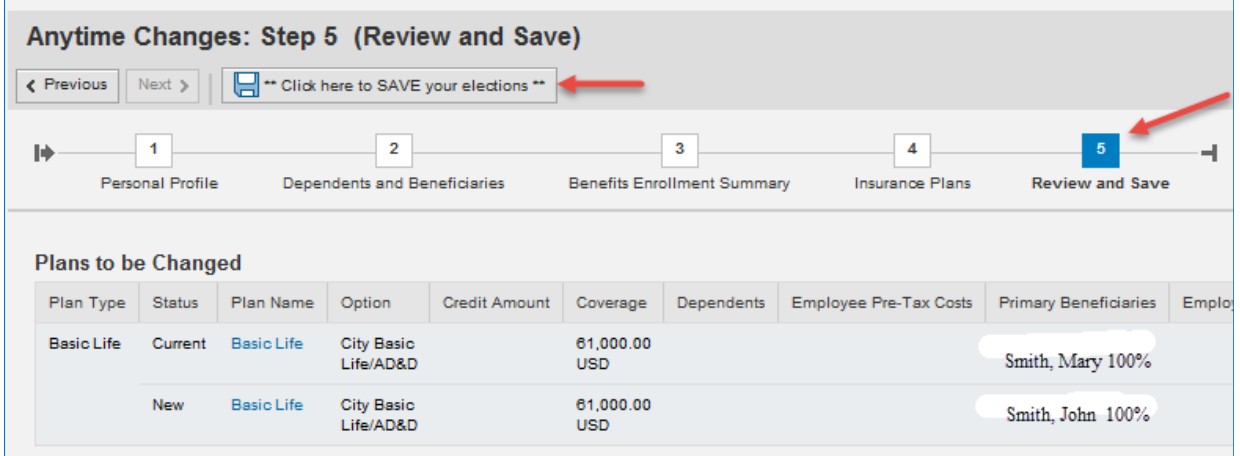

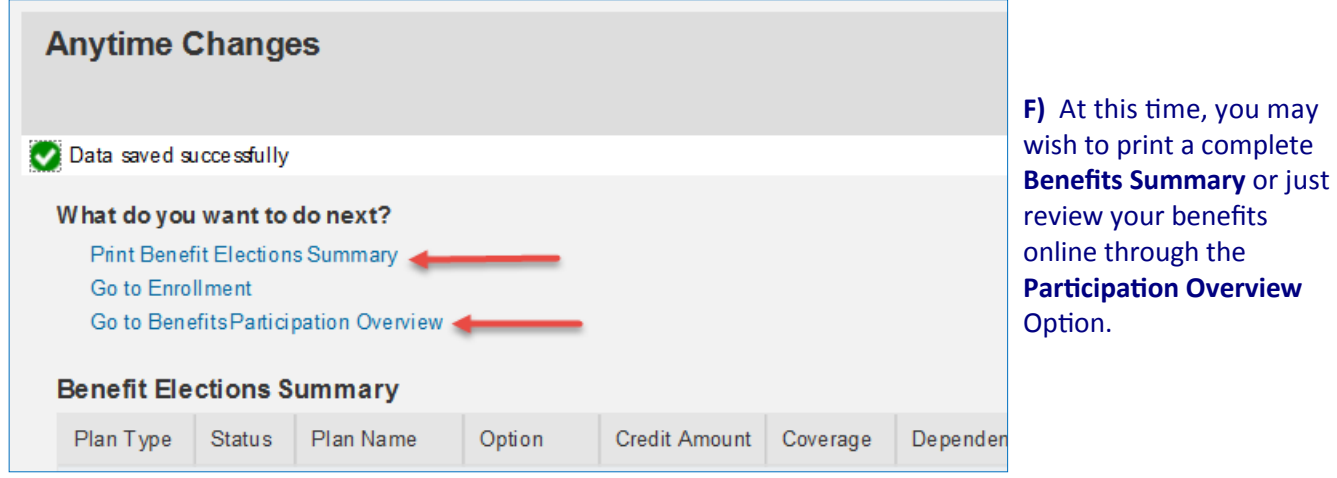

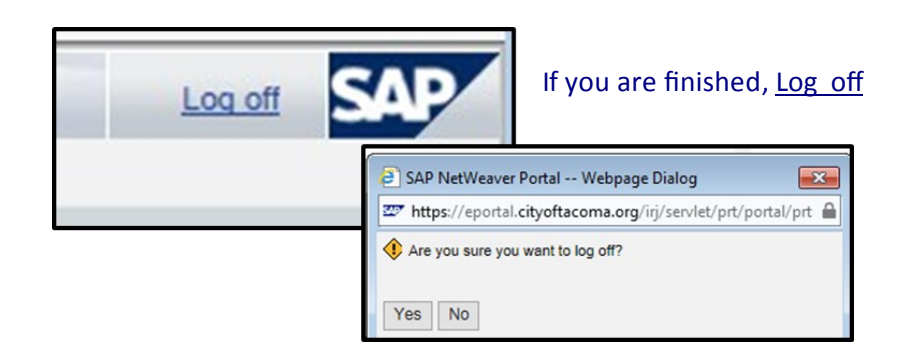

#### **Your Benefit Resources**

**Questions?** Contact the Human Resources Department Benefits Office at [benefits@cityoftacoma.org o](mailto:benefits@cityoftacoma.org)r 253-573-2345.

**Benefit Plan Information and Resources**: Visit cityoftacoma.org/benefits

**Review Plan Elections/Update Your Personal Information, Dependent Social Security Numbers, and Life Insurance Beneficiaries:** Log in to cityoftacoma.org/ess

**Forgot Your Login or Password?** Contact the IT Service Desk at [ITServiceDesk@cityoftacoma.org o](mailto:ITServiceDesk@cityoftacoma.org)r 253-591-2057 during business hours (Monday – Friday 7:30 a.m. – 5:30 p.m.).